Escuela Politécnica de Ingeniería Grado de Ingeniería Informática en Tecnologías de la Información Tecnologías Web Tema<sub>3</sub> Tecnologías web de servidor: JSF 2.2 2/2 php **Web Development** 

JavaScript

# Índice

- **Introducción**
- Beans gestionados
- Configuración de JSF
- Lenguaje de expresiones
- Manejo de eventos
- Tablas a partir de colecciones
- Archivos de Propiedades e Internacionalización
- Integración con AJAX
- Validación
- Plantillas con facelets

# Archivos de propiedades e internacionalización i18N<br>Archivo de etiquetas: archivos de texto plano con cadenas que puede ser

- referenciadas mediante etiquetas en JSF.
- El fin es:
	- $-$  Reutilizar cadenas. ("Nombre", "Name", "Apellidos", "Surname" ...)
	- $-$  Formato (archivo.properties)
	- Pares: Etiqueta=Valor
	- Ubicación: deben ir en src/…
	- $-$  Declaración del archivo src/messages.properties

<application> <resource-bundle> <base-name>messages</base-name> <var>msgs</var> </resource-bundle> </application>

registrationTitle=Registration registrationText=Please enter your first name, last name, and email address. firstNamePrompt=Enter first name lastNamePrompt=Enter last name emailAddressPrompt=Enter email address buttonLabel=Register Me successTitle=Success successText=You registered successfully.

- En despliegue el archivo va en .../WEB-INF/classes/messages1.properties **<?xml version="1.0"?>**  <faces-config ...> <application> **<resource-bundle>**  <base-name>messages1</base-name> <var>msgs1</var> </resource-bundle> </application> </faces-config>
- Uso: #{msgs1.firstNamePrompt}

### Ejemplo de uso

```
<!DOCTYPE ... >
<html	xmlns="hdp://www.w3.org/1999/xhtml"		
xmlns:h="hdp://java.sun.com/jsf/html">		
<h:head><title>#{msgs1.registrationTitle}</title>
	<link	href="./css/styles.css"	rel="stylesheet"	type="text/css"/>	
	</h:head>		
<h:body>		
<table	border="5"	align="center">		
<tr>		
<th class="title">#{msgs1.registrationTitle}</th>
\langletr>
</table>		
<h3>#{msgs1.registrationText}</h3>
<h:form> #{msgs1.firstNamePrompt}: <h:inputText value="#{person1.firstName}"/> <br/>
#{msgs1.lastNamePrompt}: <h:inputText value="#{person1.lastName}"/> <br/> <br/>
#{msgs1.emailAddressPrompt}: <h:inputText value="#{person1.emailAddress}"/> <br/>
<h:commandButton value="#{msgs1.buttonLabel}" action="#{person1.doRegistration}"/>
</h:form>		
</h:body></html>
```
### Strings parametrizados

- Más flexibles que los archivos de propiedades convencionales
- Permiten modificar en tiempo de ejecución los valores de las etiquetas
- Formato:
	- $-$  P.e., someName=blah  $\{0\}$  blah  $\{1\}$ Declaración igual que el ejemplo anterio, salvo que la etiqueta ahora es un Map.
- Mensajes de salida empleando h: output Format

 $-$  <f: param > permite dar valores de sustitución a las etiquetas <h:outputFormat value="#{msgs.someName}">  $\langle$  -f:param value="Literal value for 0th entry"/> <f:param value="#{someBean.calculatedValForEnty1}"/> </h:outputFormat> 

### Ejemplo de archivo de propiedades

registrationTitle=Registration firstName=First Name lastName=Last Name emailAddress=Email Address registrationText=Please Enter Your  $\{0\}$ ,  $\{1\}$ , and  $\{2\}$ . prompt=Enter {0} buttonLabel=Register Me successTitle=Success successText=You Registered Successfully.

### Ejemplo de uso

#### $<$ !DOCTYPE ...

<html xmlns="http://www.w3.org/1999/xhtml" xmlns:f="http://java.sun.com/ jsf/core" xmlns:h="http://java.sun.com/jsf/html"> <h:head><title>#{msgs2.registrationTitle}</title>

 $\ldots$  <h3>

<h:outputFormat value="#{msgs2.registrationText}"> <f:param value="#{msgs2.firstName}"/> Replaces {0} in registrationText <f:param value="#{msgs2.lastName}"/> Replaces {1} in registrationText <f:param value="#{msgs2.emailAddress}"/> Replaces {2} in registra8onText </h:outputFormat> 

## Ejemplo de uso 2

 $<$ !DOCTYPE ... $>$ <html xmlns="http://www.w3.org/1999/xhtml" xmlns:h="http://java.sun.com/jsf/html"> <h:head><title>#{msgs2.successTitle}</title> ... </h:head> <h:body> <table border="5" align="center"> <tr><th class="title">#{msgs2.successTitle}</th></tr></table> <h3>#{msgs2.successText}</h3> <ul> <li>#{msgs2.firstName}: #{person2.firstName}</li> <li>#{msgs2.lastName}: #{person2.lastName}</li> <li>#{msgs2.emailAddress}: #{person2.emailAddress}</li>  $\langle$ /ul $\rangle$ </h:body> 

### Internacionalización (i18N)

- El propósito es web multilungua
- La idea es un archivos de propiedades para cada idioma (msg.properties, msg es.properties, ....)
- Ante colisiones el último alfabéticamente gana
- El idioma lo escoge el usuario en su navegador

### ¿Cómo se hace?

- Crear un archivo de propiedades por idioma con las mismas etiquetas (blah.properties, blah es.properties, blah es mx.properties)
- **Emplear f:view y el atributo locale**

<f:view locale="#{facesContext.externalContext.requestLocale}"> 

- Determina locale a par8r de la configuración del navegador
- O mediante código (uso de eventos)
- $-$  Declarar el recurso **resource-bundle**
- **El archivo de propiedades se selecciona automá,camente basado en locale**
- La salida se hace:
	- $-$  h:outputFormat
	- $-$  Con el lenguaje de expresiones (#{msgs.etiqueta})

#### messages.properties

- company=JsfResort.com
- feature=Our {0}:
- pool=swimming pool

#### messages\_es.properties

- feature=Nuestra {0}:
- pool=piscina

#### messages\_es\_mx.properties

– pool=alberca 

<?xml version="1.0"?> <faces-config ...> <application> <resource-bundle> <base-name>messages</base-name><var>msgs</var> </resource-bundle> </application> </faces-config> 

```
\langle!DOCTYPE ...
<html xmlns="http://www.w3.org/1999/xhtml"
xmlns:f="http://java.sun.com/jsf/core" xmlns:h="http://java.sun.com/jsf/html">
<f:view	locale="#{facesContext.externalContext.requestLocale}">		
...		
<h1>#{msgs.company}</h1>	
<h2><h:outputFormat	value="#{msgs.feature}">	
	<f:param	value="#{msgs.pool}"/>		
</h:outputFormat>		
</h2>		
<img src="fancy-swimming-pool.jpg".../>	...		
	</f:view>	
</html>
```
Configurar locale (i18N) a partir de de la configuración de un usuario

• Dos pasos:

### –Invocar setLocale de view

- <f:view locale="#{formSettings.currentLocale}">
- También se puede obtener de la configuración del browser:

– <f:view locale="#{facesContext.externalContext.requestLocale}"> 

### –Escribir locale de UIViewRoot

• FacesContext.getCurrentInstance().getViewRoot() .setLocale(currentLocale); 

### Problema del uso de UIViewRoot().setLocale

- Cuando se llama a setLocale en view
	- $-$  Se invoca cada vez que se recarga la página jsf
	- No se invoca cuando se revisualiza la página despues de ejecutar el actionlistener (o envío de formulario)
- Si se obtiene Locale con UIViewRoot
	- Se invoca a setLocale cuando se revisualiza la página despues de ejecutar el actionlistener (o envío de formulario)
	- No se invoca cada vez que se recarga la página jsf
		- Ya que Locale se fija al valor por defecto
- **Solución** 
	- Antes de navegar a la página ejecutar: FacesContext.getCurrentInstance().getViewRoot().setLocale(currentLocale);
	- En la propia página

<f:view locale="#{formSettings.currentLocale}">

### Ejemplo Input Form

<!DOCTYPE ...> 

 $\lt$ html $...$ 

<f:view locale="#{formSettings.locale}"> ... <h:commandButton value="#{msgs.switchLanguage}" actionListener="#{formSettings.swapLocale1}" immediate="true"/> ...

</f:view> 

</html> 

### Bean para f:view

### @ManagedBean

### @SessionScoped

public class FormSettings implements Serializable { private boolean isEnglish = true; private static final Locale  $ENGLISH = new Local("en");$ private static final Locale SPANISH =  $new$  Locale("es"); private Locale locale = new Locale("en");

public Locale getLocale()

{ return(locale); 

} 

### Bean FormSettings para actionListener

public void swapLocale(ActionEvent event)

```
isEnglish = !isEnglish;if (isEnglish)
     locale = ENGLISH;
					else		
      locale = SPANISH;
```
FacesContext.getCurrentInstance().getViewRoot() .setLoc ale(locale); 

 } 

{ 

# ¿Qué es AjAX?

#### • El problema

- Sincronicidad: Las solicitudes de una petición HTTP "convencional" suelen acarrear esperas.
- La limitacion de opciones en los widget gráficos

#### Contenido activo de cliente

- Fallido: Java Applets
	- No soportado universalmente y no puede interactuar con HTML
- Alterna8va seria: Flash/Flex
	- No preinstalada en todos los PCS;
	- No disponible para iPhone/iPad
- $-$  Poco probados
	- Microsoft Silverlight
	- JavaFX

# AJAX = Asynchronous JavaScript And XML

#### Aplicaciones Web tradicinales Aplicaciones web tradicinales<br>Cambios grandes infrecuentes<br>Cambios grandes infrecuentes

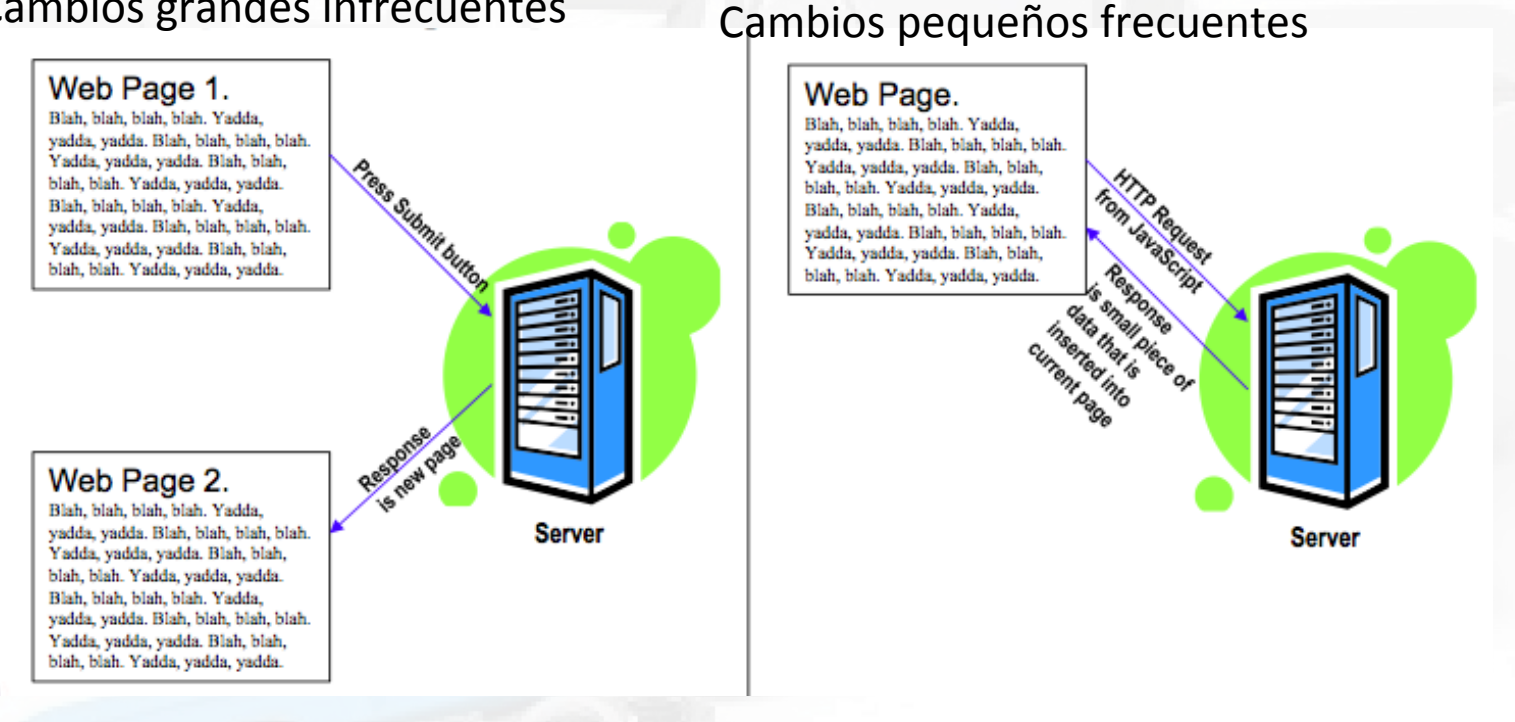

# ¿Porqué AJAX en JSF?

- ¿Porqué una librería de Ajax específica para JSF?
	- Existe decenas de ellas en el mercado (jQuery, DWR, GWT, etc ).
- **Ventajas de una librería Ajax en JSF**
- Client side
	- Puedes configurar los elementos *JSF* (h:outputText, h:inputText, h:selectOneMenu, etc.)
	- Sería inmanejable si las actualizaciones Ajax fuera por un lado y los elementos gráficos por otro
	- No es necesario escribir código JavaScript
- Server side
	- $-$  Las llamadas Ajax puede ver los beans gestionados
		- incluyendo getters/setters de las propiedades
	- $-$  No hay que crear servlets y parsear los parámetros

### Manejo de eventos vs. Ajax

- Ajax: Asynchronous JavaScript And **X**ML
- La gestión de eventos en JSF es su fuerte comparado a Struts2 y MVC convencional
- Ajax suele ser más adecuado en más situaciones que los manejadores de eventos
- Ajax confiere una mejor experiencia al usuario
- Manejadores de eventos adecuado cuando se envia la página entera
- Ajax cuando se envía solo parte de la página

# Formulario simple

#### • **Sintaxis**

<h:commandButton ... action="...">

 <f:ajax render="id1"/> 

</h:commandButton> <h:outputText ... value="#{...}" id="id1"/>

#### • **Interpretación**

- Cuando se pincha el botón se ejecuta la ac8on en el servidor se calcula el valor del elemento etiquetado como id1 (el setter de la propiedad referenciada en value=) y se retorna el valor al cliente sustituyendo el elemento DOM con el nuevo valor
- $-$  Si el atributo "value" resulta un nuevo valor cada vez, entonces la action no necesita valor

<h:commandButton value="Update Time" action="nothing"> <f:ajax render="timeResult"/>

</h:commandButton>

<h:outputText value="#{dateBean.time}" id="timeResult"/>

# Formulario general

#### • **Sintaxis**

<h:commandButton ... action="..."> <f:ajax render="id1 id2" execute="id3 id4" event="blah" onevent="javaScriptHandler"/> </h:commandButton>

#### • **Atributos**

- Render
	- Los elementos a repintar en la página. Normalmente h: output Text
	- El objetivo de render debe estar en el mismo f:form que f:ajax
- execute
	- Los elemento a enviar al servidor para ser procesados. Generalmente inputs elements como h:inputText or h:selectOneMenu.
- event
	- El evento DOM al que responder (p.e., keyup, blur)
- onevent
	- Una función JavaScript que se ejecuta cuando se dispara el evento (event)

# Estructura de un página Facelets con Ajax

#### **• Declarar el f:namespace**

- En la página xhtml incluir xmlns:f="hdp://java.sun.com/jsf/core
- Usar **h:head**
	- Cuando se usa f:ajax, el sistema inserta la e8queta <script> en la sección <head>. Y no podrá encontrar la sección head a no ser que incluyas h:head
	- $-$  Es buena práctica usar siempre h:head and h:body.
- Si el browser tiene deshabilitado JavaScript, Los botones Ajax se convertirán en botones no-Ajax con envios de formulario y revisualización de la misma página.

# Signatura de los action controllers

#### • **No-Ajax**

... 

... 

public String myActionControllerMethod() {

```
return("some outcome"); }
```
- • **Ajax obligatorio** public void myActionControllerMethod() { ... }
- Ajax y No-Ajax

public String myActionControllerMethod() {

return(null); // In non-Ajax apps, means to redisplay form  $\}$ 

Este método valdrá para formularios Ajax y No-Ajax

# El atributo render de f:ajax

#### • **Sintaxis**

<f:ajax render="elementId" ... /> 

- **Idea** 
	- $-$  Id o lista de Ids separados por espacios cuyos valores debe retornarse desde el servidor y reemplacerse en el arbol DOM
	- $-$  Estos elementos deben estar en el mismo h:form que f:ajax
- **Details** 
	- Hay 4 valores especiales: @this, @form, @none, and @all.
	- $-$  Los valores de render (execute y event) puede ser expresiones JSF en vez de literales.

# Version No-Ajax vs Ajax

#### **Versión NO-AJAX**

<h:form> 

<fieldset> 

<legend>Random Number</legend> <h:commandButton value="Show Number" action="#{numberGenerator.randomize}">

</h:commandButton><br/>  $<$ h2 $>$ 

<h:outputText value="#{numberGenerator.number}"/> 

</h2> 

</fieldset> 

</h:form> 

#### **Versión AJAX**

<h:form> <fieldset> 

<legend>Random Number</legend> <h:commandButton value="Show Number" action="#{numberGenerator.randomize}">

#### **<f:ajax render="numField1"/>**

</h:commandButton><br/>> <h2><h:outputText value="#{numberGenerator.number}" **id="numField1"** /></h2> 

</fieldset> 

</h:form> 

- V. Ajax: cuando se presiona el botón, Javascript realiza una solicitud al servidor sin enviar el formulario. En el servidor se obtiene el bean numerGenerator (scope session) y se ejecuta el método ramdomize y a continuación se calcula el médodo getNumer. Se envía el valor al cliente y se inserta en el componente DOM correspondiente (h:outputText).
- Hay que tener en cuenta que el elemento a actualizar (el target de render) debe de estar en el mismo h:form al que se refiere la etiqueta f:ajax.
- Enrique A. de la Cal Marín 29 ■ Si Javascript estuviera deshabilitado en el navegador, se obviarían los elemento ajax y se ejecutaría el formulario en la versión NO-Ajax.

# Código del M. Bean

@ManagedBean public class NumberGenerator { private double number = Math.random(); private double range  $= 1.0$ ; public double getRange() { return(range); } public void setRange(double range) { this.range = range; } public double getNumber() { return(number); } **//Si randomize se usara sólo en Ajax no necesitaría retornar nada (void)** public void randomize()  $\{ \dots \}$ **//pero es mejor retornar null para que se válido para invocaciones No-Ajax**  public String randomize()  $\{$  number = range  $*$  Math.random();  $return(null);$ 

} 

# El atributo excute de f:ajax

- **Sintaxis**
	- $-$  <f:ajax render="..." execute="..." ...  $/$ >
- **Idea** 
	- $-$  Definir un ID o conjuntos de ID a **enviar** al servidor
		- h:inputText se procesa normalmente (setters, validation, etc.)
- **Detalles**
	- $-$  4 valores especiales: @this, @form, @none, @all
	- $-$  @this. Se envía el elemento indicado en f:ajax. Por defecto.
	- $-$  @form. Se envía todos los elementos del formulario en el que aparece f:ajax. Adecuado si hay que enviar todos los campos.
	- @none. No se envía nada. Útil si el elemento a pintar modifica su valor cada vez que es evaluado.
	- @all. Todos los elemento JSF UI en la página.

# Ejemplo de execute

} 

} } 

#### **Fágina Facelet**

<h:form> <fieldset> 

<legend>Random Number (with execute="someId")</legend> Range: <h:inputText value="#{numberGenerator.range}" 

id="**rangeField**"/> 

#### $- $br/>$$

<h:commandButton value="Show Number" ac8on="#{numberGenerator.randomize}"> **<f:ajax execute="rangeField" render="numField3"/>** 

</h:commandButton><br/>br/><h2><h:outputText value="#{numberGenerator.number}" id="**numField3**"/> 

public class NumberGenerator { private double number = Math.random(); private double range  $= 1.0$ ; public double getRange() { return(range); } public void setRange(double range)  $\{$  this.range = range; 

public double getNumber() { return(number); } public String randomize() { number = range  $*$ Math.random(); return(null);

</h2> 

</fieldset> 

</h:form> 

#### **Bean**

@ManagedBean

Enrique A. de la Cal Marín 32 En este caso tenemos un atributo que se trae desde el servidor (render="numField3") y otro que se envía al servidor (execute="rangeField"). Este último supone la ejecución del método setRange antes de que se ejecutado el action controller randomize.

# Uso de execute="@form"

#### • **Sintaxis**

<f:form> 

<f:ajax render="Id" execute="@form"/> <h:form/> 

#### • **Idea**

- Envía todos los elementos del formulario al servidor
	- Se procesa normalmente todos los elementos JSF (setters, validación, etc.)

#### • **Detalles**

 $-$  Útil si no quieres listar todos los campos de entrada en el atributo render de f:ajax. Tampoco es necesario indicar los ids en los campos de entrada del formulario.

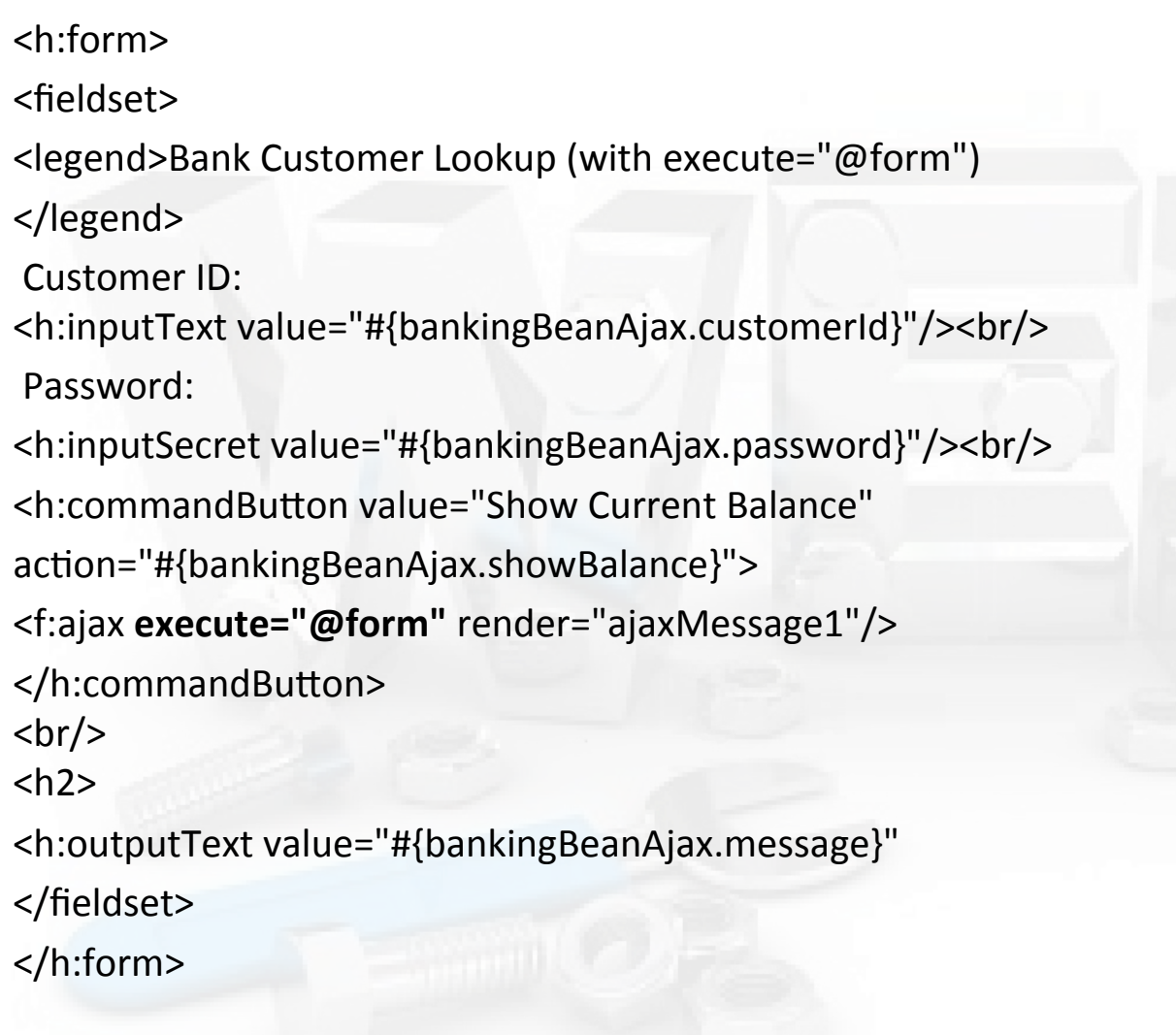

# Uso del atributo event de f:ajax

- **Sintaxis**
	- <f:ajax render="..." event="..." ... />
- **Idea** 
	- $-$  Especifica el nombre del evento DOM al que responder. No se debe incluir "on".
		- http://www.w3schools.com/jsref/dom\_obj\_event.asp
- **Detalles**
	- $-$  Sino se especifica se usa el evento por defecto.
	- Eventos de alto nivel
		- JSF añade 2 extras: action & valueChange.
	- $-$  Envolver elementos con f:ajax
		- <f:ajax render="...">a bunch of components</f:ajax>

## Eventos por defecto

#### **Action**

- $-$  h:commandButton, h:commandLink
- $-$  "action" es parte de JSF, y no nativo de JavaScript/DOM. Lo cual significa que el botón/enlace se invoca de muchas formas (pulsando en él, INTRO si tiene el foco, acelerador de teclado, etc…)

#### • **valueChange**

- h:inputText, h:inputSecret, h:inputTextarea, all radio button, checkbox, & menu items (h:selectOneMenu, etc.)
	- También este evento es suministrado por JSF y no es nativo de DOM. Diferentes navegadores manejan el cambio de un campo de forma diferente, de modo que este evento unifica el comportamiento
# Ejemplo: Cambio de temperatura

#### **Facelet**

<h:form> <fieldset> <legend>On-the-Fly Temperature Converter ...</legend> Temperature in Fahrenheit: <h:inputText value="#{temperatureConverter.fTemp}"> **<f:ajax event="keyup" render="cField kField"/>**  </h:inputText><br/>>br/>> <h2> Temperature in Celsius: <h:outputText value="#{temperatureConverter.cTemp}" id="cField"/><br/> Temperature in Kelvin: <h:outputText value="#{temperatureConverter.kTemp}" id="kField"/><br/> 

</h2> </fieldset></h:form> 

**M.Bean**

@ManagedBean public class TemperatureConverter { private String cTemp, kTemp; public String getcTemp()  $\{ return(cTemp); \}$ public String getkTemp() { return(kTemp); } public String getfTemp() { return(""); } 

# Ejemplo: combos encadenados 1

```
<h:form>		
<fieldset> <legend>Population Lookup (with chainedpublic String getState() { return (state); } Make city
comboboxes)</legend>		
1. State: <h:selectOneMenu
    value="#{locationBean.state}">
<f:selectItems value="#{locationBean.states}"/>
<f:ajax	render="cityList"/>		
</h:selectOneMenu>	
<br/>-2. City: <h:selectOneMenu
    value="#{locationBean.city}"
    disabled="#{locationBean.cityListDisabled}"
    id="cityList">		
<f:selectItems value="#{locationBean.cities}"/>
<f:ajax render="population"/>
</h:selectOneMenu> <br/> <br/>
3. Population: <h:outputText
    value="#{locationBean.city}" id="population"/>
    </fieldset>	
                                                      private boolean is City List Disabled = true;
                                                      list disabled (grayed out) initially. Enable it when the
                                                      state is selected.
                                                      public void setState(String state) { this.state = state;
                                                      isCityListDisabled = false;
                                                      }		
                                                      public String getCity() { return(city); }
                                                      public void setCity(String city) { this.city = city; }
                                                      public boolean isCityListDisabled()
                                                      {	return(isCityListDisabled);		
                                                      }
```

```
</h:form>
```
@ManagedBean

@SessionScoped

public class LocationBean implements Serializable {

```
private String state, city;
```
Enrique A. de la Cal Marín 38

# Ejemplo: combos encadenados 2

```
public	List<SelectItem>	getStates()	{	
List<SelectItem> states = new
ArrayList<SelectItem>();		
states.add(new SelectItem("--- Select State
---"));		
for(StateInfo stateData:	
StateInfo.getNearbyStates()) {
states.add(new	
SelectItem(stateData.getStateName()));		
}		
return(states); }
```
public SelectItem<sup>[]</sup> getCities() { SelectItem<sup>[]</sup>  $cities = \{ new SelectItem("--- Choose City$ ---")}; if(!isCityListDisabled && (state != null)) { 

for(StateInfo stateData: StateInfo.getNearbyStates()) { if(state.equals(stateData.getStateName())) {  $cities = stateData.getCities()$ ; break; } } } return(cities); **}** 

# Validación de la entrada de usuario

- Tipos de validación
	- Validation manual
		- Validación en el action controller
	- Validación manual implícita
		- Conversión de tipos y el atributo "required"
	- Validación automática explícita
		- Uso de f:validateLength, f:validateRegex, etc.
	- Definición de métodos de validación propios
		- Uso del atributo "validator"

## La necesidad de la validación

- Dos tareas que una aplicación Web necesita realizar:
	- Comprobar que todos los campos obligatorios están rellenados y en el formato adecuado
	- Revisualizar el formulario cuando los campos están mal formados y no están
		- Mostrando los mensajes de error oportunos
		- Y mantiendo los valores válidos en formulario
- Debilidad de JSP 2.0

## Aproximaciones de validación

#### • **Validación manual**

- Emplear propiedades string en el bean
- $-$  Realizar la validación en los métodos setter y/o en el action controller
- $-$  Retornar null para revisualizar el formulario
- $-$  Crear mensajes de error personalizados y almacenarlos en FacesMessage
- $-$  Usar h: messages para mostrar la lista de errores

#### • **Validación automática implícita**

- Usar propiedades del bean int, double, etc. o añadir required. -
- El sistema revisualiza el formulario si hay errores de conversión
- Usar h: message para mostrar el error específico

#### **Validación automática específica**

- Usar f:validateLength, f:validateDoubleRange, f:validateLongRange o f:validateRegex
- El sistema revisualiza el formulario si hay fallos; Usar h:message

#### • **Métodos de validación propios**

Crear FacesMessage envuelto en ValidatorException

# Validación manual

- Los métodos setter sólo aceptan strings
	- Realizar la conversión explícita a los otros tipos en código
	- Usar bloques try/catch para manejar datos ilegales
	- Puede requerir lógica de negocio específica

### **• El action controller checkea los valores**

- Si los valores son válidos
	- Retornará salidas normales
- $-$  Si los valores son inválidos o están vacíos
	- Almacenar los mensajes de error empleando FacesContext.addMessage
	- Retornar null para revisualizar el formulario
- El formulario de entrada mostrará los mensajes de error
	- Usar h:messages
		- Si no hay mensajes no se generará salida alguna

# Ejemplo de validación manual

<h:form> <h:messages styleClass="error"/> <h:panelGrid columns="2" styleClass="formTable"> User ID: <h:inputText value="#{bidBean1.userID}"/> 

```
		Keyword:		
		<h:inputText	value="#{bidBean1.keyword}"/>
```

```
Bid Amount: $
		<h:inputText	value="#{bidBean1.bidAmount}"/>
```
#### Duration:

```
<h:inputText value="#{bidBean1.bidDuration}"/>
</h:panelGrid>	
 <h:commandButton value="Send Bid!"
         action="#{bidBean1.doBid}"/>
</h:form>
```
# Ejemplo de validación manual 2

@ManagedBean public class BidBean1 { private String userID =  $""$ ; private String keyword =  $""$ ; private String bidAmount; private double numericBidAmount =  $0$ ; private String bidDuration; private int numericBidDuration =  $0$ ; public String getUserID() { return(userID); } public void setUserID(String userID  $this.userID = userID.trim();$  } 

public String getKeyword() { return(keyword); }

```
ublic void setKeyword(String keyword) {
 this.keyword = keyword.time();
```

```
		}
```
public String getBidAmount() { return(bidAmount); } 

```
public void setBidAmount(String bidAmount) {
 this.bidAmount = bidAmount:
```
try {

 } 

 } 

 } 

 } 

 $numericBidAmount =$ Double.parseDouble(bidAmount); } catch(NumberFormatException nfe) {}

public double getNumericBidAmount() { return(numericBidAmount); 

public String getBidDuration() { return(bidDuration); } public void setBidDuration(String bidDuration) { this.bidDuration =  $bidDuration;$  try { 

 $numericBidDuration =$ Integer.parseInt(bidDuration); } catch(NumberFormatException nfe) {}

public int getNumericBidDuration() { return(numericBidDuration);

Enrique A. de la Cal Marín **1998** and 1999 and 1999 and 1999 and 1999 and 1999 and 1999 and 1999 and 1999 and 19

# Ejemplo de validación manual 3

 } 

```
public String doBid() {
  FacesContext context =
FacesContext.getCurrentInstance();	
  if (getUserID() . equals("")) {
   						context.addMessage(null,		
     new FacesMessage("UserID required"));
				}	
  if (getKeyword().equals("")) {
   						context.addMessage(null,		
     new FacesMessage("Keyword required"));
				}	
  if (getNumericBidAmount()\leq 0.10) {
   						context.addMessage(null,		
     new FacesMessage("Bid amount must be at
least $0.10."));
				}	
  if (getNumericBidDuration() < 15) {
   						context.addMessage(null,		
     new FacesMessage("Duration must be at least
```
#### 15 days."));

```
				}
```
if (context.getMessageList().size()  $> 0$ ) { return(null); } else { doBusinessLogicForValidData(); return("show-bid1"); } 

### Ejemplo de validación manual 4 (Mostrando los errores)

<h:form> 

### **<h:messages styleClass="error"/>**

<h:panelGrid columns="2" styleClass="formTable"> User ID: <h:inputText value="#{bidBean1.userID}"/> Keyword: <h:inputText value="#{bidBean1.keyword}"/> Bid Amount:  $\frac{1}{5}$  <h:inputText value="#{bidBean1.bidAmount}"/> Duration: <h:inputText value="#{bidBean1.bidDuration}"/> </h:panelGrid> 

<h:commandButton value="Send Bid!" action="#{bidBean1.doBid}"/>

</h:form> 

## Validación automática implícita

- Definir las propiedades de los bean como tipos simples.
	- int/Integer, long/Long, double/Double, boolean/Boolean, etc.
	- $-$  Los tipos envoltorio permiten valores vacíos
- El sistema intenta realizar la conversión automática
	- $-$  Se convierten al estilo jsp:setProperty
		- i.e. Integer.parseInt,Double.parseDouble,etc.
	- $-$  Si hay error se revisualiza el formulario
		- Los mensajes de error se almacenan automáticamente
		- Usa el atributo converterMessage para personalizar los mensajes de error
- Campos obligatorios
	- $-$  Se puede añadir el atributo **required** a cualquier campo de entrada
- Usa h: message para mostrar los mensajes
	- $-$  Retorna cadena vacía si no hay mensaje

## Precedencia de los tests de validación

### • **Required**

- $-$  Si etiquetas un campo como "required" y no se rellena el campo se genera el error de campo obligatorio
- $-$  Tipos/validators no checkeados
	- $-$  Warning: Si tu setter espera un String un espacio en blanco lo satisface. i.e. el espacio en blanco no es considerado vacío.

#### • **Tipos**

 $-$  Si un campo pasa la validación "required". Entonces JSF comprueba si la cadena puede convertise al tipo esperado.

#### • **Validators**

 $-$  Si un campo pasa required/tipos entonces se comprueba cualquier validador explícito. 

### • **Saltarse la validación**

 $-$  Si se usa immediate="true" en un botón se salta la validación

## Ejemplo de validación automática implícita 1

<h:form> <table> <tr> <td> User ID: <h:inputText value="#{bidBean2.userID}" **required**="true" requiredMessage="You must enter a user ID"<sup><tr></sup> <td> id="userID"/></td> <td><h:message for="userID" styleClass="error"/></td></tr><tr> <td> Keyword: <h:inputText value="#{bidBean2.keyword}" required="true" requiredMessage="You must enter a keyword" id="keyword"/></td> <td><h:message for="keyword" styleClass="error"/></td></tr> <tr> <td>Bid Amount: \$<h:inputText value="#{bidBean2.bidAmount}" required="true" requiredMessage="You must enter an amount" 

converterMessage="Amount must be a number" id="amount"/></td> <td><h:message for="amount" styleClass="error"/></td></tr>

Duration: <h:inputText value="#{bidBean2.bidDuration}" required="true" requiredMessage="You must enter a duration" converterMessage="Duration must be a whole number" id="duration"/></td> <td><h:message for="duration" styleClass="error"/></td></tr> <tr><th colspan="2"> <h:commandButton value="Send Bid!" action="#{bidBean2.doBid}"/></th></tr> </table> </h:form> 

## Ejemplo de validación automática implícita 2

@ManagedBean public class BidBean2

```
	{		
private String userID;
private String keyword;
private Double bidAmount;
private Integer bidDuration; ...
public Double getBidAmount()
{ return(bidAmount); }
public void setBidAmount(Double bidAmount)
\{ this.bidAmount = bidAmount; \}public Integer getBidDuration() { return(bidDuration); }
public void setBidDuration(Integer bidDuration) {
this.bidDuration = bidDuration;}
public String doBid()
```

```
		doBusinessLogicForValidData();	
	return("show-bid2");
```
 { 

} 

## Validación automática explícita

- Definir las propiedades del bean con tipos simples
	- $-$  int/Integer, double/Double, boolean/Boolean, etc.
- Agregar f: validate Blah or f: convert Blah
	- <f:validateLength .../>
	- <f:validateLongRange .../>
	- <f:validateDoubleRange .../>
	- <f:validateRegex .../>
- El sistema checkea la validez
	- $-$  Después de comprobar los required (requiredMessage) y los tipos (converterMessage), comprueba si pasa la regla del validador
	- $-$  Sino la pasa almacena el mensaje de error y revisualiza el formulario
		- Usar el atributo validatorMessage para personalizar los mensajes de error

## Sintaxis general de un validador

Regla: tener entre 5 y 6 caracteres <h:inputText value="#{someBean.someProperty}" required=true 

 requiredMessage="…" converterMessage="…" validatorMessage="…" id="someID"/> <f:validateLength minimum="5" maximum="6"/> </h:inputText> 

- Precedencia de los tests
	- Required
	- $-$  Conversión de tipos
	- Reglas de validación

## Conversión vs. Validación

- Tanto f:convertBlah como f:validateBlah checkean el formato y revisualizan el formulario si algún campo es inválido
	- Pero f:convertBlah hace alguna cosa más:
		- Puede cambiar el formato en que se muestra un campo
		- Puede cambiar la forma en que un String se convierte a número
	- f:convertBlah importante para outputText
- Ejemplos
	- <h:outputText value="#{orderBean.discountCode}"> <f:convertNumber maxFrac8onDigits="2"/> </h:outputText>
	- Muestra 0.75 or algo muy próximo pero (0.749) <h:outputText value="#{orderBean.discountCode}"> <f:convertNumber type="percentage"/>
		- </h:inputText>
	- Puedes meter "75%", pero almacena 0.75

## Principales atributos de validación y conversión

- **f:validateLength** 
	- minimum
	- maximum
- **f:validateLongRange**
	- minimum
	- maximum
- **f:validateDoubleRange** 
	- minimum
	- Maximum
- **f:validateRegex**
	- pattern
- **f:convertNumber**
	- currencyCode, currencySymbol
	- groupingUsed
	- integerOnly
	- locale
	- max(min)FractionDigits
	- max(min)IntegerDigits
	- pattern (ala DecimalFormat)
	- type
		- number, currency, percentage
- **f:convertDateTime**
- type
	- date, time, both
- dateStyle, timeStyle
	- default, short, medium, long, full
- pattern (ala SimpleDateFormat)
- **Locale**
- timeZone

## Ejemplo de validación aut. Explícita

<h:panelGrid columns="3" styleClass="formTable"> User ID: <h:inputText value="#{bidBean2.userID}" required="true" requiredMessage="You must enter a user ID" validatorMessage="ID must be 5 or 6 chars" id="userID"> <f:validateLength minimum="5" maximum="6"/> </h:inputText> <h:message for="userID" styleClass="error"/> Keyword: <h:inputText value="#{bidBean2.keyword}" required="true" requiredMessage="You must enter a keyword" validatorMessage="Keyword must be at least 3 chars" id="keyword">

<f:validateLength minimum="3"/> </h:inputText> <h:message for="keyword" styleClass="error"/> Bid Amount: \$ <h:inputText value="#{bidBean2.bidAmount}" required="true" requiredMessage="You must enter an amount" converterMessage="Amount must be a number" validatorMessage="Amount must be 0.10 or greater" id="amount"> <f:validateDoubleRange minimum="0.10"/> </h:inputText> <h:message for="amount" styleClass="error"/> 

## Ejemplo de validación aut. Explícita 2

Duration:

<h:inputText value="#{bidBean2.bidDuration}"

required="true" 

requiredMessage="You must enter a duration" converterMessage="Duration must be a whole number" validatorMessage="Duration must be 15 days or more" id="duration">

<f:validateLongRange minimum="15"/> 

</h:inputText> <h:message for="duration" styleClass="error"/> </h:panelGrid> <h:commandButton value="Send Bid!" action="#{bidBean2.doBid}"/> </h:form> 

## Validación empleando método personalizados

### • **Facelets**

En los elementos input, indicar el método de validación esplícitamente

– <h:inputText id="someID" validator="#{someBean.someMethod}"/> 

#### **Usar h:message**

- <h:message for="someID"/>
- **Java** 
	- Elevar una excepción ValidatorException con un FacesMessage si falla la validación. En caso contrario no hacer nada

### **• Argumentos del método de validación:**

- FacesContext (el contexto)
- UIComponent (El componente a validar)
- Object (el valor enviado, los tipos primitivos usan envoltorios)

#### **Warning**

No emplear f: validate Blah & método personalizado para el mismo campo

## Ejemplo con métodos personalizados

Bid Amount: \$ <h:inputText value="#{bidBean2.bidAmount}" required="true" requiredMessage="You must enter an amount" converterMessage="Amount must be a number" validator="#{bidBean2.validateBidAmou previousHighestBid = nt}" id="amount"/> <h:message for="amount" styleClass="error"/> 

validateBidAmount(FacesContext context, UIComponent componentToValidate, Object value) throws ValidatorException {  $double bidAmount =$ ((Double)value).doubleValue(); double currentHighestBid(); if (bidAmount  $\leq$  previousHighestBid) { FacesMessage message  $=$ new FacesMessage("Bid must be higher than current  $" +$ "highest bid  $(S" + previousHigherStBid +$ ")."); throw new **ValidatorException(message);** } } 

### Estructuras iterativas: ui: repeat

#### • **Sintaxis**

<ui:repeat var="someVar" value="#{someBean.someCollection}">

<someHTML> 

#{someVar.someProperty} </someHTML>

</ui:repeat> 

• **En Java** 

for(SomeType someVar: someCollection) { doSomethingWith(someVar); 

- }
- **Warnings** 
	- **Tipos admitidos:** array o List (or ResultSet). No Map. Soporte para Map a partir de JSF 2.2.
	- No se puede usar int[] ni double[] ni otros arrays de tipos primitivos
	- Use Integer[] o Double[]

### Estructuras condicionales: Texto condicional

#### Alternativas

 $-$  #{someCondition ? simpleVal1 : simpleVal2}

<h:outputText value="#{someValue}" rendered="#{someCondition}"/>

En general se usa h:blah y el atributo "rendered

<ui:fragment rendered="#{someCondition}"/> <someHTML>...</ someHTML> 

</ui:fragment> 

- Para desarrolladores JSTL
	- $-$  c:if y c:choose no interactuan adecuadamente con ui:repeat porque se ejecutan cuando el arbol de componentes se crea y no cuando se visualiza
	- $-$  Así que no use etiquetas de evaluación condicional de JSTL

## Plantillas: pasos

- Definir un archivo plantilla
	- El contenido que aparecerá en los clientes es insertado directamente
	- $-$  El contenido que puede ser sustituido en los archivos de los clientess se marca con ui:insert (con valores por defecto para el caso que no se sumistre valor)
- Definición de un cliente que usa una plantilla
	- $-$  Usar ui: composition para indicar la plantilla a usar
	- Usar ui:define para sobreescribir el contenido cada sección reemplazable de la plantilla (marcada en el template con ui:insert)
- Acceso al archivo cliente en el navegador
	- http://host/app/clientfile.jsf
		- Los usuarios nunca acceden a las plantillas directamente

## Ejemplo sencillo

### • **/templates/template-1.xhtml** ...

<h:body>Content shared by all client files  $<$ h2 $>$ 

<*ui:insert name="title">Default Title</ui:insert></h2> More content* shared by all clients <*ui:insert name="body">Default Body</ui:insert> </h:body> ...* 

#### • **client-file-1.xhtml**

<ui:composition template="/templates/template-1.xhtml"> <ui:define name="8tle">Title text</ui:define> <ui:define name="body"> 

Content to go in "body" section of template

- </ui:define>
- </ui:composition>

### Incluyendo archivos en templates

- Contenido compartido por todos los clientes
	- $-$  Incluir el contenido directamente en el template
- Contenido especifico para un cliente
	- $-$  Incluirlo en el archivo del cliente en el cuerpo de ui:define (reemplazando una sección del archivo template)
- Si hay contenido compartido por algunos clientes
	- Y tal vez insertado en diferentes lugares en cada cliente
	- Problemas
		- No usado por todos los cliente por lo que no puede ir en el template
		- Usado por más de un cliente, por lo que sería muy repetitivo especificar el contenido en cada cliente con ui:define
- Solución
	- Poner el contenido a reusar en archivos separados
	- En archivo cliente, emplear ui:include en el cuerpo de ui:define

## Uso de ui:include

- Contenido compartido por todos los clientes
	- $-$  Incluir el contenido directamente en el template
- Contenido especifico para un cliente
	- $-$  Incluirlo en el archivo del cliente en el cuerpo de ui:definefrom the template file)
- Si hay contenido compartido por algunos clientes
	- Y tal vez insertado en diferentes lugares en cada cliente
	- Problemas
		- No usado por todos los cliente por lo que no puede ir en el template
		- Usado por más de un cliente, por lo que sería muy repetitivo especificar el contenido en cada cliente con ui:define
- Solución
	- $-$  Poner el contenido a reusar en archivos separados
	- En archivo cliente, emplear ui:include en el cuerpo de ui:define

### Los archivos a incluir (Snippet)

- **Incluir el contenido en ui: composition** 
	- Con el esquema apropiado
- Colocar los **snippets en carpetas separadas**
	- $-$  Evitar la confusión con ficheros públicos o plantillas
- Usar sintaxis XML
	- $-$  Esta es la diferencia con los archivos incluidos con jsp:include, donde los snippets son etiquetas huérfanas. Aquí son archivos XML legales
		- El contenido fuera de ui: composition es ignorado
- **Snippets pueden usar templates**
	- $-$  La etiqueta raiz será <ui:composition>, no <html>
		- Ya que esos templates crear snippets no HTML

### Archivo cliente

• Usar ui:composition

 $-$  Con el esquema referencia y el atributo "template" <ui:composition xmlns="..." xmlns:ui="..." template="/templates/ some-template.xhtml"> 

• Usar ui: define con ui: include para hacer referencia a los snippets 

<ui:define name="sec8on-name1-from-template-file"> <ui:include src="/snippets/some-snippet.xhtml"/> 

</ui:define> 

<ui:define name="section-name2-from-template-file"> Clientspecific content

</ui:define> 

- Los archivos cliente van donde cualquier página JSF
	- Deben ser públicos
		- • Si el archivo es blah.xhtml, se accede como blah.jsf<br>Enrique A. de la Cal Marín 67

### Ejemplo: Archivo template (/templates/eboats-template.xhtml )

```
<!DOCTYPE	...>	
<html	xmlns="hdp://www.w3.org/
1999/xhtml"		
xmlns:h="hdp://java.sun.com/jsf/html"	
xmlns:ui="hdp://java.sun.com/jsf/
facelets">	<h:head>		
<title><ui:insert name="title">Title</
ui:insert></title> <link rel="stylesheet"
type="text/css"		
href="./css/styles.css"/>	</h:head>	
<h:body>		
<ui:insert name="header">Header</
ui:insert>< p/<table	border="5"	align="center">	
<tr><th	class="8tle">	<ui:insert
name="title">Title</ui:insert> </th></
tr </table> <p/>
<table width="75" align="left"
cellspacing="5"> <tr><td><ui insert A. de la Cal Marín 68
```
name="menu">Menu</ui:insert></ td></tr> </table>  $< p/>$ <ui:insert name="body">Body</ ui:insert>  $\langle$ br clear="all"/>  $\langle$ hr/> <ui:insert name="footer">Footer</ ui:insert> </h:body></html> 

### Ejemplo: Snippets

```
Header file (/snippets/header.xhtml)
<ui:composition xmlns="http://www.w3.org/
1999/xhtml" xmlns:ui="http://java.sun.com/
jsf/facelets">		
<table	width="100%"	class="dark">	<tr><th
align="left">
<a href="welcome.jsf" class="white">Home</ 1999/xhtml" xmlns:ui="http://java.sun.com/
a>      
<a	href="products.jsf"	
class="white">Products</a>	
   
<a	href="services.jsf"	
class="white">Services</a>	
   
<a	href="contact.jsf"	class="white">Contact	
Us</a>\langleth>\langleth align="right">
<a	href="cart.jsf"	class="white">My	Cart</a>
```
<a href="logout.jsf" class="white">Logout</a> <a href="help.jsf" class="white">Help</a> </th></tr>>/table> </ui:composition> **(Footer File 1 (/snippets/footer-full.xhtml)** <ui:composition xmlns="http://www.w3.org/ jsf/facelets"> <div align="center"> <a href="welcome.jsf">Home</a> | <a href="contact.jsf">Contact</a> | <a href="privacy.jsf">Privacy</a>  $\langle$ div $\rangle$ </ui:composition>

### Ejemplo: Cliente

<ui:composition xmlns="http://www.w3.org/1999/xhtml" xmlns:ui="http://java.sun.com/jsf/ facelets" template="/templates/**eboats-template.xhtml**">

<ui:define name="title"> Welcome to eboats! </ui:define> <ui:define name="header">

```
<ui:include src="/snippets/header.xhtml"/>
```
</ui:define> 

<ui:define name="menu"> <ui:include src="/snippets/google-search-box.xhtml"/> 

</ui:define> 

```
<ui:define	name="body">
```

```
< p/>
```

```
<img src="./images/yacht.jpg"	width="240"	height="367"
```

```
align="right" alt="Base-model yacht"/>
```
Looking for a hole in the water into which to pour your money? You've come to the right place! We offer a wide selection of reasonably priced boats for everyday use. <h2>Yachts</h2> 

```
... (more body content)
```
</ui:define> 

```
<ui:define	name="footer">
```

```
<ui:include src="/snippets/footer-no-home.xhtml"/>
```
</ui:define> </ui:composition>

# Bibliografía

• **www.coreservlets.com**

• **JSF 2 Docs home page**  – http://javaserverfaces.java.net/nonav/docs/2.1/

#### • **JSF 2 Java API**

– http://javaserverfaces.java.net/nonav/docs/2.1/javadocs/

#### • **JSF2TagsAPI**

– http://javaserverfaces.java.net/nonav/docs/2.1/vdldocs/ facelets/

• **Java 6 API** 

– http://docs.oracle.com/javase/6/docs/api/

- **Java 7 API** 
	- http://docs.oracle.com/javase/7/docs/api/

# Bibliografía

#### • **www.coreservlets.com**

#### • **JEE 6**

– http://docs.oracle.com/javaee/6/tutorial/doc/giepu.html

#### • **JSF 2 Docs home page**

– http://javaserverfaces.java.net/nonav/docs/2.2/

#### • **JSF 2 Java API**

– http://javaserverfaces.java.net/nonav/docs/2.2/javadocs/

#### • **JSF2TagsAPI**

– http://javaserverfaces.java.net/nonav/docs/2.2/vdldocs/facelets/

#### • **Java 7 API**

– http://docs.oracle.com/javase/7/docs/api/